## PanoMeasure 2 評価版の利用について

バージョン 1.36 対応 2019 年 9 月 18 日 株式会社ズームスケープ

PanoMeasure 2 について

PanoMeasure 2 は、パノラマ画像を使って簡易的な寸法計測・3 次元図面作成ができるソフトウェア です。マウスやタブレットのタッチパネルでの直感的な操作を実現しています。

PanoMeasure 2 評価版は製品版(スタンダード版)の使用感を体験していただくものです。評価版にお いては、製品版のほぼ全ての機能をお試しいただくことができますが、計測点数に制約があるなど製品 版と異なる点があります。

1. 評価版の使い方

1.1. PanoMeasure2 評価版のダウンロード

PanoMeasure2 評価版は製品サイト ( https://panomeasure.zoomscape.net/ ) から入手できます。

1.2. インストール方法

インストール方法については、製品版と大きな違いはありませんので、「スタンダード版操作マニュ アル」を参照して下さい。インストーラーには評価用のライセンス(デモライセンス)が含まれているの で、インストール時にシリアル番号や認証キーを入力する必要はありません。

1.3. ライセンス

PanoMeasure2 を起動すると、右図のようなウィンドウが 毎回現れます。「閉じる」ボタンを押して、このウィンドウを 閉じれば、PanoMeasure2 を使用することができます。

また、製品版(スタンダード版)のライセンスを購入した上 認証していただければ、製品版と同様に制約なくお使いいた くことができます。

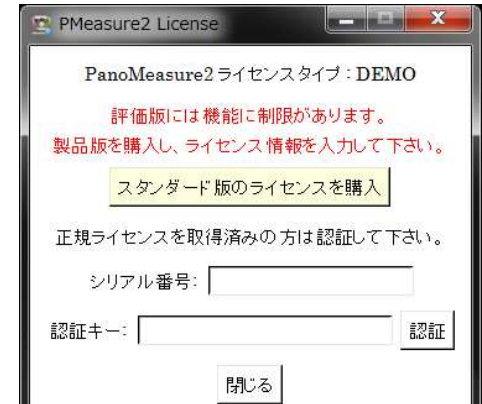

1.4. プログラムの有効期限

PanoMeasure2 には、リビジョンごとに設定された有効期限があり、評価版では有効期限を過ぎる と利用できなくなります。

## 1.5. プログラムの更新

PanoMeasure2 を起動する度に、更新されているか自動的に確認しに行きますので、インターネト へ接続した状態でお使い下さい。更新データがある場合は、以下のようなメッセージが現れます(更 新 されていない場合は何も表示されません)。ここで、「はい(Y)」ボタンを押すと、Web ブラウザが起 動し て Update PM2mod.1.00.exe のようなファイル名のインストーラーがダウンロードされます。

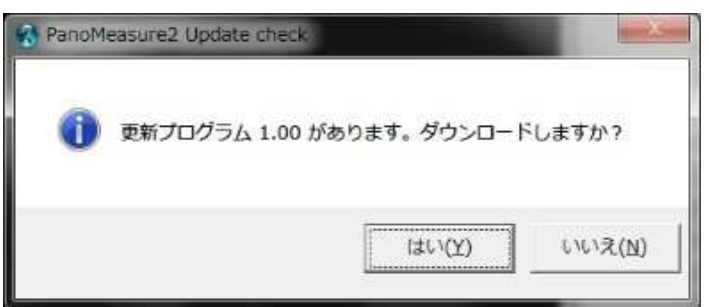

PanoMeasure2 をいったん終了してから、更新プログラムのインストーラーを実行して下さい。

## 2. 評価版の制限

評価版には以下のような制限が付きます。制限を外したい場合は製品版を購入して下さい。 また、制限の内容は予告なしに変更する場合があります。

- 有効期限が設定されています。
- 起動時にライセンスの確認画面が表示されます。
- 起動時にデモ用の画像が自動的に読み込まれます(後で別の画像を読み込むことも可能です)。
- 計測点が一定の数値を超えるとデータが自動保存されなくなります。
- 計測点が 一定の数値を超えると超えると外部出力できなくなります。
- タイトルに DEMO という文字列が入ります。
- 座標変換機能は使用できません。
- 別名保存によるデータ保存ができません。
- データの追記読込 (PMZ ファイルの読込)ができません。

PanoMeasure2 に関する問い合わせ先

下記 URL のお問合せフォームからお願いします。

株式会社ズームスケープ 〒520-0241 滋賀県大津市打出浜 2 番 1 号 コラボしが 21 4 階 413 号 電話 : 077-514-8191 FAX : 077-514-8192 URL https://www.zoomscape.net